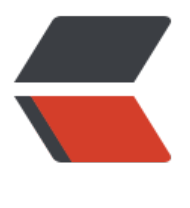

链滴

# Super[viso](https://ld246.com)r 实战

作者: lucianolixin

- 原文链接:https://ld246.com/article/1572752081620
- 来源网站: [链滴](https://ld246.com/member/lucianolixin)
- 许可协议:[署名-相同方式共享 4.0 国际 \(CC BY-SA 4.0\)](https://ld246.com/article/1572752081620)

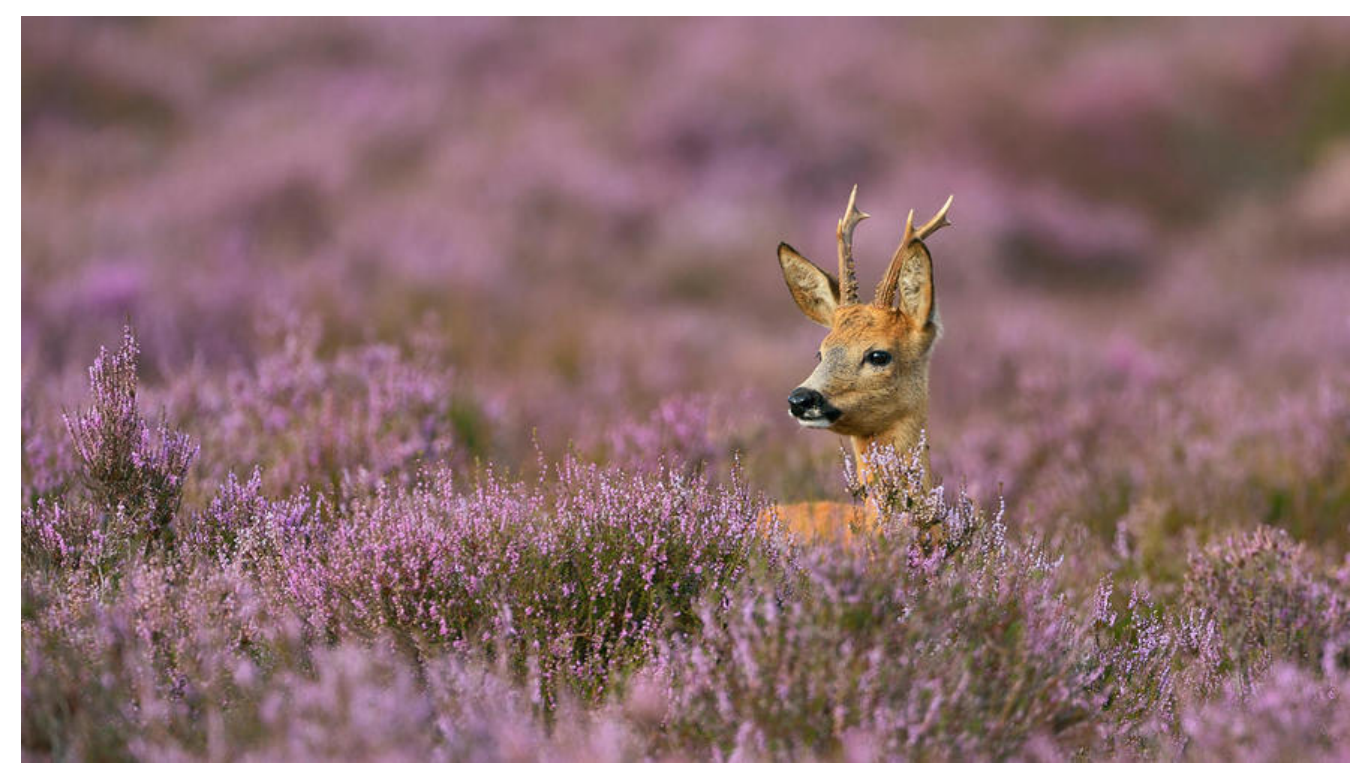

## **前言**

当我们部署线上服务的时候,特别是像Golang这种常驻进程,难免因为一些问题导致程序异常,引发 anic。这时就需要一个脚本或者工具,去重新拉起进程,当服务少、语言单一的时候可以写一个守护 程, 或者脚本来监测对应的程序是否退出, 当部署的程序比较多, 实现的语言比较多样的时候, 用Su ervisor这样的工具更适合。

Supervisor是一个用 Python 写的进程管理工具,可以很方便的用来启动、重启、关闭进程(守护进 )。可以用他来管理自己的"服务程序"。

## **安装**

Supervisor 以来Python, Mac下自带。

安装Supervisor

sudo pip install supervisor

默认安装在 /usr/local/bin 目录下

#### 生成配置到指定目录

sudo echo supervisord conf > /usr/local/etc/supervisord.conf

#### 修改最后两行

[include] files = /usr/local/etc/supervisor/\*.conf

●注意 【inlcude】**标签的注释 そくのある こちゃく こうこう 是要被放开**的,坑在这里很久。

#### 启动并载入配置

./user/local/bin/supervisord -c /usr/local/etc/supervisord.conf

### 查看supervisor进程状态

ps -ef|grep supervisord

## **简单http服务**

```
package main
import (
   "fmt"
   "log"
   "net/http"
)
// w表示response对象,返回给客户端的内容都在对象里处理
// r表示客户端请求对象,包含了请求头,请求参数等等
func index(w http.ResponseWriter, r *http.Request) {
   // 往w里写入内容,就会在浏览器里输出
   fmt.Fprintf(w, "Hello golang http!")
}
func main() {
  // 设置路由, 如果访问/, 则调用index方法
   http.HandleFunc("/", index)
   // 启动web服务,监听9090端口
   err := http.ListenAndServe(":9090", nil)
  if err := nil log.Fatal("ListenAndServe: ", err)
   }
}
```
#### 后台启动程序

./simpleHttp

在浏览器中访问 http://localhost:9090 就可以看到Hello golang http!输出了。

## **Supervisor监控Http服务**

#### 创建配置

```
[program:simpleHttp]
;程序启动参数,这个比较简单
command=/Users/Luciano/work/go/src/simpleHttp/simpleHttp
;是否跟随supervisord的启动而启动,我们设置了true是
autostart=true
;程序退出后自动重启,选择true是
autorestart=true
```
;进程被杀死时,是否向这个进程组发送stop信号,包括子进程,选择true是 stopasgroup=true ;向进程组发送kill信号,包括子进程,选择true是 killasgroup=true ;下面这几行是日志文件和日志大小和备份个数 stdout\_logfile=/var/log/simpleHttp.std.log stdout  $logfile$  maxbytes = 50MB stdout  $logfile$  backups = 10 stderr\_logfile=/var/log/simpleHttp.err.log stderr\_logfile\_maxbytes=50MB stderr logfile backups=10 [supervisord]

#### 注意: **配置被[program:xxx] ... [supervisord]包裹**

#### 重启 Supervisor服务

./user/local/bin/supervisorctl -c /usr/local/etc/supervisord.conf restart

## **验证管理效果**

- ps -ef|grep simpleHttp
- kill pid
- ps -ef|grep simpleHttp

检查pid的变化,如果变化,说明程序被自动拉起了,验证成功!

## **Supervisor 命令**

● 启动supervisor服务

install path/supervisord -c supervisord.conf

● 停止supervisor服务

supervisorctl [-c supervisord.conf] shutdown

● 查看supervisor管理的program列表及状态

supervisorctl [-c supervisord.conf] status

● 管理单个或多个进程

supervisorctl [-c supervisord.conf] [start|status|stop|restart] program\_name\_1 [program\_name n...]

● 管理进程组

supervisorctl [-c supervisord.conf] [start|status|stop|restart] groupworker:group\_name

● 启动新配置的program、重启配置有改动的program

supervisorctl [-c supervisord.conf] update

#### ● 停止 **原所有进程**,并按新的配置启动program

supervisorctl [-c supervisord.conf] reload

● 停止所有program

supervisorctl [-c supervisord.conf] stop all

● 进入supervisorctl交互式环境

supervisorctl [-c supervisord.conf]